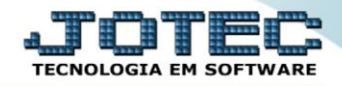

## **RELATÓRIO DE LANÇAMENTOS BANCÁRIOS** *CBREDRELB*

 *Explicação: Apresenta um relatório de cada lançamento, totalizando os valores ao final de cada conta bancária.*

## Para realizar essa operação acesse o módulo: *Bancos***.**

| (2) Menu Geral - JOTEC - 0000095.02 - 1114 - Mozilla Firefox                         |                                              |                                 |                             |                                         | $\begin{array}{c c c c c} \hline \multicolumn{1}{c }{\textbf{}} & \multicolumn{1}{c }{\textbf{}} & \multicolumn{1}{c }{\textbf{}} & \multicolumn{1}{c }{\textbf{}} & \multicolumn{1}{c }{\textbf{}} & \multicolumn{1}{c }{\textbf{}} & \multicolumn{1}{c }{\textbf{}} & \multicolumn{1}{c }{\textbf{}} & \multicolumn{1}{c }{\textbf{}} & \multicolumn{1}{c }{\textbf{}} & \multicolumn{1}{c }{\textbf{}} & \multicolumn{1}{c }{\textbf{$ |
|--------------------------------------------------------------------------------------|----------------------------------------------|---------------------------------|-----------------------------|-----------------------------------------|----------------------------------------------------------------------------------------------------|
| m                                                                                    |                                              |                                 |                             |                                         | → 172.16.1.28/cqi-bin/jotec.exe?ERRO=&ABV=S+U+P+O+R+T+E&C999=JOTEC&C002=&RAZSOC=SUPORTE++JOTEC&USUAR=TECNICO&IP_PORTA_SE=sistema.jotec.com.br%3A8078&idd=suporte&dir=MATRIZ&BANCO_LOCAL=cont05&IP_LOCAL=172.16.                                                                                                    |
| <b>Sistemas</b><br>o<br>Faturamento<br>ø<br>Serviços<br>ø<br>CRM - SAC               | <b>Faturamento</b>                           | <b>Serviços</b>                 | <b>CRM - SAC</b>            | <b>Telemarketing</b>                    | $\bullet$<br>Acesso Rápido<br><b>Centro de Custo</b><br>Conta de rateio<br>Gera conta ratejo/centro de custos                                                                                                    |
| Telemarketing<br>o<br>EDI<br><b>Mala Direta</b><br><b>PDV</b>                        | <b>Mala Direta</b>                           | <b>Estoque</b>                  | Compras                     | <b>FIPR</b>                             | <b>Compras</b><br>Pedido<br><b>Fluxo de Caixa</b><br>Previsão financeira                                                                                                    |
| ø<br>Estoque<br>Compras<br>o<br><b>ELPR</b><br>o<br>Produção                         | Produção                                     | Gerenc. de<br>projetos          | <b>Contas a Pagar</b>       | Contas a Receber                        | Duplicatas por conta de rateio<br>Empresa<br>Duplicatas por período<br><b>Faturamento</b>                                                                                                    |
| ø<br>Gerenc. de projetos<br>ø<br>Contas a Pagar<br>Contas a Receber<br><b>Bancos</b> | <b>Bancos</b>                                | <b>Fluxo de Caixa</b>           | Centro de Custo             | Exportador                              | Pedido<br>Etiquetas genéricas<br>Pedido por cliente<br>Notas fiscais servicos                                                                                                    |
| ø<br><b>Fluxo de Caixa</b><br>ø<br>Centro de Custo<br>ø<br>Exportador<br>ø<br>Gestor | <b>Gestor</b>                                | Importador                      | <b>Auditor</b>              | <b>Filiais</b>                          | Etiqueta zebra(Código de barras)<br>Faturamento diário<br>Pedido<br>Etiqueta zebra                                                                                                    |
| o<br>Importador<br>Auditor<br><b>Eiliais</b>                                         | <b>Estatísticas &amp;</b><br><b>Gráficos</b> | <b>Fiscal</b><br><b>TECNICO</b> | Contabilidade<br>28/08/2015 | <b>Diário Auxiliar</b><br><b>MATRIZ</b> | C E-Commerce<br>$\checkmark$                                                                                                    |
| <b>SUPORTE JOTEC</b><br>$\left  \cdot \right $                                       |                                              |                                 |                             |                                         | <b>S</b> I Sair                                                                                                    |

Em seguida acesse: *Relatório > Lançamentos*.

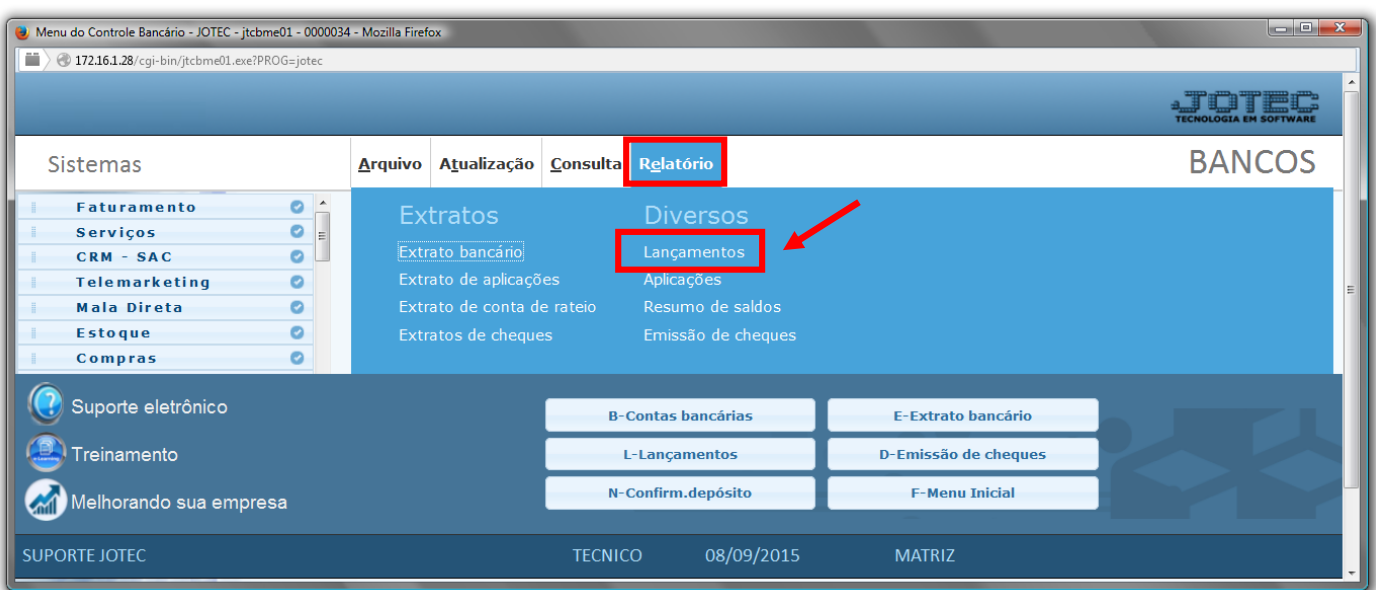

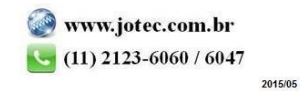

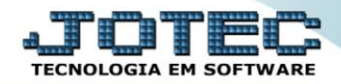

- $\triangleright$  Será aberta a tela, conforme abaixo.
- Informe a *(1)Conta Bancária "inicial e final"*, informe a *(2)Data d lançamento "inicial e final",* informe a *(3)Ordem de lançamento "inicial e final"* e informe a *(4)Data de compensação "inicial e final"* a serem considerados na emissão do relatório.
- Clique no ícone da *"Impressora"* para emitir o relatório.

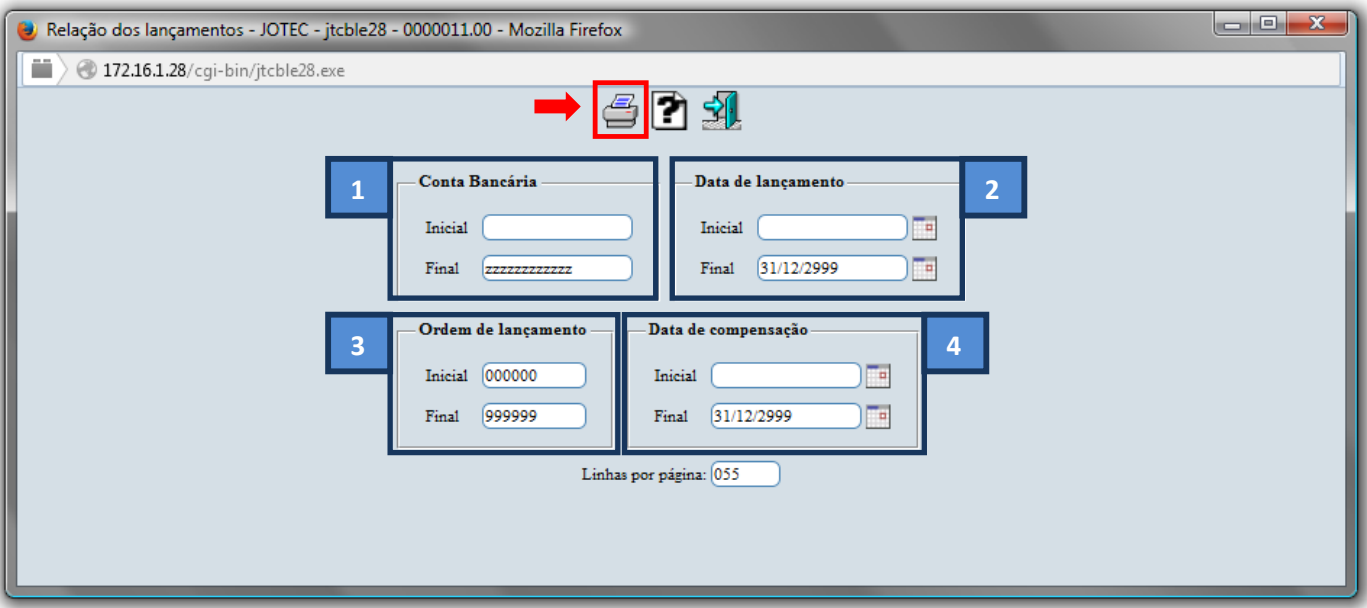

Selecione a opção: *Gráfica Normal – PDF com Logotipo* e clique na *Impressora*.

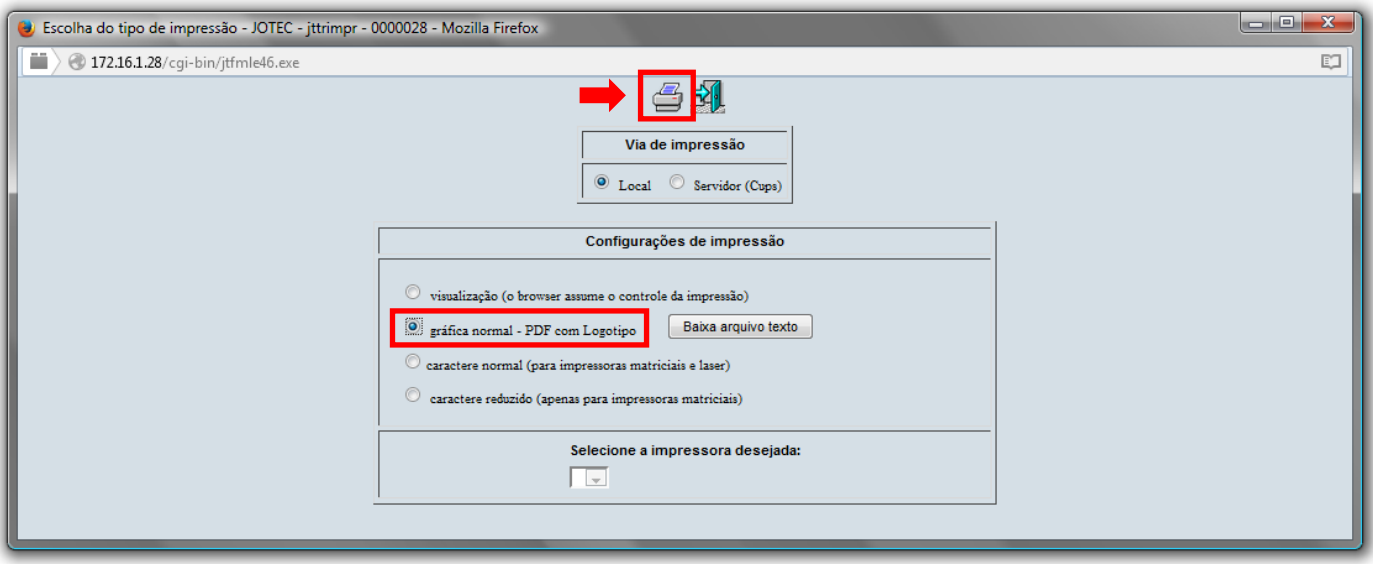

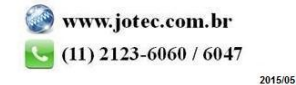

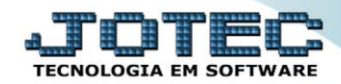

## *Será aberto o relatório desejado.*

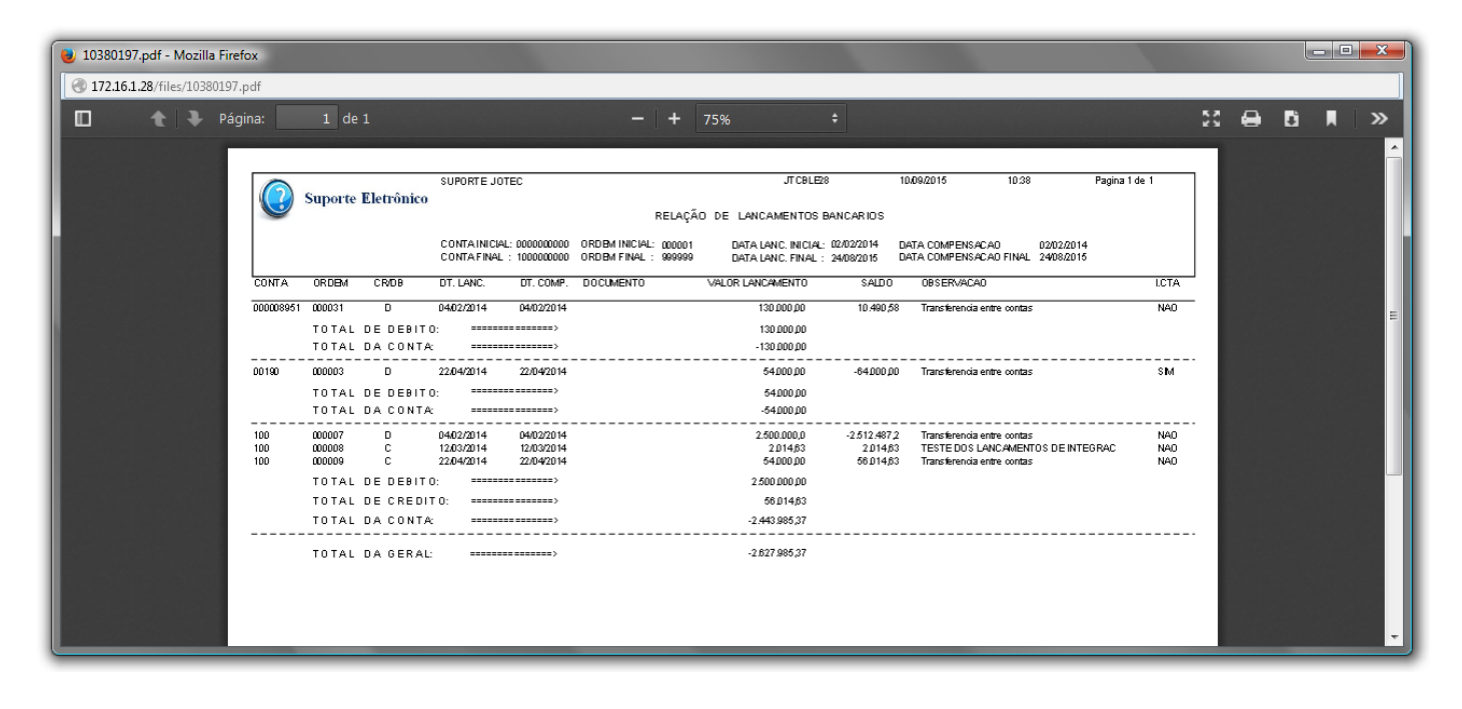

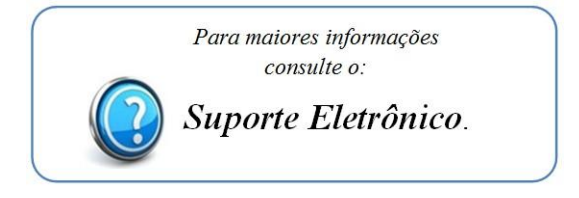

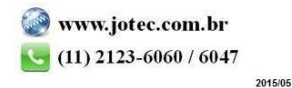